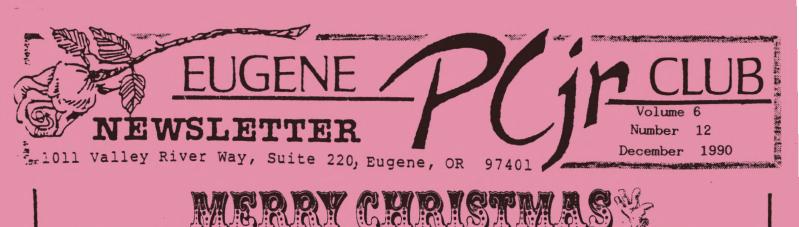

and willing learners.

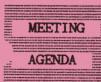

The December meeting of the Eugene PCjr Club is the Annual Christmas Potluck and will be held in the recreation room of the Church of Christ, 2424 Norkenzie Road. Set up will begin at 6:00pm.

# OFFICERS

President . . . Phil Janz Vice President . . . Cindy Hoffman Treasurer . . . . Christine Brown Disk Librarian . . . Paul Bonney Ass't Disk Librarians Lindsey Hoffman Cindy Page Simon Ratti Documents Librarian . Dick Page Modem Captain . . . Louie Levy Commercial Contact . Mike Luttio Social Director . . Elleen Levy Newsletter Editor . . Louie Levy Contributing Editor . Dick Page Founders and First President . . Dick Page, Bill Roy Ginny Dobson

Our Club, much like this holiday time of year, has been experiencing a "whirlwind" of action. Our "gift" has been the successful experience of Workshop participants! WRITING ASSISTANT had a "full house" with six intent students along with their six compliant computers. . . All within one room too! Bits, bytes and hats are off to the instructors, coordinator

From President Phil Janz

A Club change of pace now with Christmas fast approaching as we anticipate and prepare for the <u>JUNIOR</u> <u>CHRISTMAS POTLUCK</u> set for Tuesday, December 11 at 6:00 p.m. Cindy Hoffman has again been kind enough to reserve the recreation room and kitchen of the Church of Christ, 2424 Norkenzie Road in Eugene for our holiday gathering. This is a gala family event and our Social Director, Elleen Levy, has included an article on page three to provide you with all the information you need in getting this Club event on your "fridge door" calendar.

As a special treat for this evening, everyone who attends will find their own answer to the question that so many of you have been asking! <u>WHAT IS JUNIOR DOING</u> <u>IN THE KITCHEN</u>? And isn't it just a wonderful coincidence that we happen to have a "yummy" pot luck on tap for this gourmet extravaganza! Co-chefs Warren Hampton and Junior will don their "white hats" and let you in on secrets that will literally make your mouth water!

The year 1990 has been a positive and growth producing one for our Club. . .Strong programs, hands on workshop experiences and individual participation have dominated our "affair" with Junior. I want to personally thank the Club Officers and Board of Directors for their strong support, efforts and enthusiasm to keep the Club healthy and growing. . .But again, most of all I must thank you, the Club members, for attending the meetings, signing up for the workshops and sharing your thoughts and ideas on how to make our cooperative efforts more effective and productive. You are all, and of all ages, simply terrific ! !

NOTE MEETING DATE CHANGE: TUESDAY, DEC 11TH Install A Reset Switch? Piece of Cake!

Shoot! It couldn't be all that hard. Drill a small hole in the front of Junior, solder two wires to a switch, then run the wires to some capacitor and a couple of resistors on the motherboard. ..piece of cake. Must be easier than writing the article that Louie keeps bugging me to write for that folksy newsletter.

The instructions for installing the reset button on Junior were straight forward. It would be neat to press the little reset switch instead of using Control/Alt/Delete key combo when I needed to reboot. The first thing I was instructed to do was to make sure the hole I was to drill into Junior's case wasn't too large for the really small switch I had acquired. The instructions said to use a "low wattage" soldering iron (mine was only 25 watts; how small can you go?), and to use 20 gauge wire. How big is 20 gauge? I looked around the garage and found some old hook-up wire left over from my old ham radio days. Like I said, piece of cake.

I removed everything from Junior; the Racore second disk drive and sidecar, all the cards from inside, Junior's disk drive. . .everything down to the bare bones. After unscrewing the screws that held the motherboard to Junior's case, I used a small screwdriver and gently pried the two little plastic clips that hold the motherboard to the case, breaking one of them in the process. No insurmountable problem here.

After locating the points on the motherboard where I needed to solder the wires, I checked the iron to see if it was hot. No, it isn't the \$150 desoldering "station." No, it wasn't a 12 watt or 20 watt iron; it was 25 watt with a "small" chisel point. After all, my soldering gun is 140 watt, so this MUST be a small, low wattage iron like the instructions called for. I soldered one end of what seemed now to be rather large wire to the two resistors. The board didn't seem to discolor much.

The effort to attach the other wire to the positive leg of the little-bitty capacitor didn't go so well. . .have you ever really looked at one of those little jobby-do things? After welding both wires in place I reassembled everything and tried it out. Nothing. The monitor was a "cleanscreen."

I disassembled everything again and saw that the glob of solder on the leg of the capacitor was also covering up a small trace wire, or whatever they call those little lines on a circuit board, so I got out the "de-soldering" tool that I had purchased back in the '60s. It was then that I noticed that the desoldering tool I had was about the same size as the thing my wife uses to baste the Thanksgiving turkey. Still, it did suck up much of the solder, once I got the area hot enough.

This time when I reassembled everything, I bent one of the pins on the Racore side-car so it only counted up to 128K and gave me some strange beeps. Using some micro-needlenosed pliers, I was able to rebend the pin without breaking it off and reassemble Junior.

It booted! Alas, after about ten seconds, the monitor went white and nothing worked.

I really appreciate my fellow members not laughing at me to my face. I appreciate the club loaning me the club's machine until I was able to get another motherboard. Can you imagine taking your Junior downtown to that guy who wanted to know why you wanted to fix it instead of buying a "real" computer? You know, the same guy who has a minimum \$50 shop charge. I appreciate the support of (Ed's note: The Metro PCjr Users Group) for supplying me with another motherboard so that I am up and running again even though I still have no reset switch.

But more: I appreciate youth whose eyesight is much better than mine. I have a better understanding of the minimum shop charge (after pricing a magnifying light, a true de-soldering station and a circuit board holder). I realize now that it is better to work in a well lit room than to try working on top of the washing machine in the garage.

Maybe it won't be long before someone who knows what they're doing, like Dick Page, has a workshop on modifications! Maybe I'll bring in Junior and do the reset switch AND the Tandy modification. Maybe. Louie said that I should write an

Louie said that I should write an article for the Newsletter about all this as the rest of the members can learn

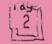

Volume 6

from my mistakes, but I disagree. We don't learn from other's mistakes--only our own. I learned that while I am comfortable disassembling my Junior, I am no electronics technician. I can solder two wires in a table lamp, but I will never try to solder on a printed circuit board again. My wife won't let me.

M. Barrassed, Eugene PCjr Club

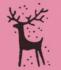

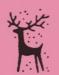

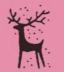

program?

night."

suggestion:

Having a problem running that

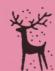

Our club is having the annual Christmas potluck, which we have all enjoyed greatly in the past, at The Church of Christ, 2424 Norkenzie Road. (Our appreciation to Cindy & Norm Hoffman for once again making this nice place available.)

Each family is asked to bring a dish of something delectable which we can all enjoy. Those who did not specify what you want to bring when the list was passed around at the last meeting might want to call me (Elleen, 343-7592.)

The gift exchange was fun last year, so all who desire to participate can bring an inexpensive wrapped gift. It can be computer related, but it doesn't have to be. Be sure to bring a gift to exchange for each member of your family who wishes to participate.

The club will furnish coffee and punch. Please bring your own dishes and silverware.

This is always an enjoyable evening--sharing the Holiday spirit with friends. We hope to see all of you there!

## NOTE MEETING DATE CHANGE TUESDAY, DEC 11TH

LOCATION FOR THE DECEMBER "LUCK-OF-POT" MEETING

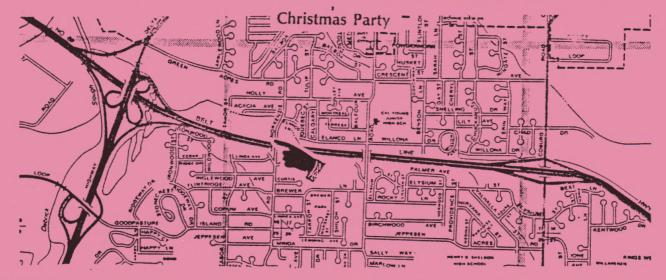

<u>DIRECTIONS</u>: The large intersection on the left above is the junction of the Delta Highway and Beltline, just north of downtown Eugene. Just north of this interchange, you should take Green Acres Road east (right). The first road past the shopping center (GI Joe's, BEST, Food Connection) is Norkenzie. Turn south (right again) onto Norkenzie and go two short blocks. The Church of Christ is on the right (correct) side of the street just BEFORE the Beltline overpass. Drive around the church and park in the back parking lot.

Number 12

David Wilson has a grand

"Just wait until tomorrow and try

again. More than one problem we've

encountered has disappeared into the

Eugene PCjr Newsletter

# WHAT'S IT WORTH??

This question has come up many times during the past few months. It seems that September through December are the peak months that Junior gets moved into foster homes and they are the months that we get asked the questions about Junior's value.

Well, to help everyone with prices, here is a list of current "market" prices for Junior and Junior components:

\$125 to \$175 128K Junior \$175 to \$200 256K Junior 512K Junior \$250 to \$300 640K Junior \$275 to \$350 (Includes CPU, Power Brick, Keyboard, and DOS) Add \$75 to \$100 for PCjr Color Display Add \$20 for parallel printer sidecar Add \$50 to \$75 for 2nd disk drive Add \$10 to \$20 for BASIC cartidge Individual components: PCjr Color Display, \$75 to \$125 Other color displays, \$50 to \$100 Mono displays, \$15 to \$30 "Big Blue" Thermal Printer, \$15 \$50 to \$100 9-pin Printers, \$75 to \$100 128K Sidecars, \$5 TV connector. 64K Internal Memory Card, \$15 Disk Controller Card, \$25 Internal 300 baud Modem, \$10 Cartridge BASIC, w/documentation, \$25 to \$35 BASIC Cartridge alone, \$10 to \$20 2.1 or 2.11 DOS, \$10 (read the license agreement (d) inside the cover; you'll have to get rid of all your disks that have COMMAND.COM on them!) PC ID Cartridge, \$5 to \$15 QuickSilver Cartridge, \$15 to \$20 Jr Keyboard Cord, \$7.50 to \$10 Jr Keyboard, \$20 PC Keyboard Adapter, RACORE, \$20 PC Keyboard Adapter, Synetics, (I've never seen a used one for sale!) Used Disk Drive, \$15 to \$25 Parallel Printer Sidecar, \$15 to \$20 "Brick" power supply, \$15 Internal power supply, short, \$20 Internal power supply, long, \$30 Most PCjr Manuals, \$5 Technical Reference Manual, \$25

These prices reflect those shown in various PCjr Club newsletters and in other places during the past six months. Use caution when purchasing used software--especially if you wish to abide by shrinkwrap and licensing agreements of sofware manufacturers. Many agreements do not allow the sale of the software. . .which is why we need to support Shareware programmers.

If you are using Play 'n' Learn, PLEASE register as a user. We are not a big company - it's just me and my computer trying to earn a living.

Easy

DOS - It

Steve Hudgik, HomeCraft Computer Products

"I've talked to several people in the last couple of weeks who have remarked that DOS is intimidating to them. Well, this isn't exactly news--DOS has been intimidating neophyte users for years, and its arcane impenetrability is credited with creating a demand for a Graphical User Interface (such as that used by the Macintosh, DOS 4.x, and WINDOWS). These GUI's are all the rage among the manufacturers and publishers of computers and their various components, but I can't help having a few reservations about them. (I mean, if a user can't memorize the letters DEL for use in DELeting a file, how on earth is he or she going to remember that that little icon thingy represents a trash can, which means to delete a file?) "It does seem to me that the basic

"It does seem to me that the basic functions of DOS aren't really that obscure, but that !@#\$%^&\*() IBM Manual certainly is! What most of us need to establish a friendly relationship with DOS is not expensive new software and an expensive new mouse to go with the expensive memory (in excess of two megabytes just to get some of them off the ground) and expensive 286/386 processor, and so forth - what we need is simply to learn some of what we already have. For most of us, this is DOS 2.1.

Continued on next page --

PageD

#### Volume 6

"If you have even a minimum computer such as a "plain vanilla" single-floppy, 128KB of RAM, PCjr you need to learn certain things. If you don't know what a "system format," a "wild card search," or the difference between DISKCOPY and COPY is, you're not beginning to approach full usage of that computer and you're probably blaming it on poor Junior. It's not the little guy's fault if you don't know how to use him; it's yours, and you owe it to yourself and your computer to learn some of the things you can do all by yourselves with a little thought. There are only a handful of commands and procedures that you have to learn, and most are simple and uncomplicated. You just have to take a little while to learn them."

David Wilson, the author of this article, continues by saying that he will pack up his Junior and meet with anyone in the Atlanta, Georgia area who even has the vaguest interest in learning something about DOS. What an excellent idea! David shows us all the true meaning of a "support group." If you feel a need to learn just a little more so Junior can do more for you, contact our president, Phil Janz, and tell him this would be a fine subject for a workshop!

...and Speaking of Workshops...

Not enough can be said for the response and enthusiasm shown for the "hands-on workshops." The classes have been held to a maximum of six participants so that everyone has been afforded individualized instruction. Everyone who has attended any of the workshops has spoken highly of the quality, both of the information given and amount learned.

Workshop sizes are small so that each participant works at a Junior and they don't have to share it with someone else. At the workshops, there are single drive 128K Juniors, single and dual drive 640K Juniors and even an AT&T 6300 computer for folks to use and get the "hands-on" experience of actually "doing it." The person doing the teaching doesn't get to use a computer! If a file is erased by mistake, the participants of the first workshop have the software to "unerase" the file-and they know how to use it! Those who took the 3-part class on Writing Assistant are all now using this word processor with confidence.

The next workshop series is on the program Junior Config that is on Club disk U-611, Junior Power Pack II. In this workshop, Dick Page will teach those attending how to create a "boot disk" that will configure their Junior to do just what they want it to do. Typing in "Mode CO80" will be a thing of the past as will a lot of other commands.

Space is limited for these workshops and they have all filled up pretty quickly. Sign up as soon as you can get your calendar straight. The class will take place on January 15th at 7pm so get your reservations in to Phil or Christine quickly. And remember the \$5 registration fee includes the software, documentation and cookies!

If you are one of our out-of-town members and are unable to attend these workshops, remember that you can write us if you have specific questions about any problems, and we will do our best to provide you with an answer. We try hard to answer hardware questions, too, so drop us a line.

#### COMING WORKSHOPS

The October Club Newsletter provided a complete description of our coming workshops. Please refer to that issue if you are interested in workshop descriptions. The March workshop is a new addition and workshop content will be fully expained by instructor Frank Ratti at our regular Club meeting on March 14.

JANUARY: \*\* JR. CONFIG \*\* January 15

FEBRUARY: \*\* PC-FILE III, VERSION 4 \*\* February 19

MARCH: \*\* DOS/AUTOEXEC.BAT \*\* March 28 Instructor - Frank Ratti

Pagel

Use the handy form on the next page-->

| On, sign me up                       | som               |
|--------------------------------------|-------------------|
| PCjr Club WORKSHOP REGISTRATION FORM | to f              |
| NAME :                               | sur<br>Jun        |
| ADDRESS:                             | ANS               |
| CITY/ZIPPHONE                        | star              |
| Workshop Name:                       | as<br>mes<br>eacl |
| FEE (\$5 per Workshop):              | mur<br>a J        |

- \* Workshop participants must be Club members in good standing. Club memberships are "family" memberships, and anyone in the family is eligible to participate.
- Early registration is encouraged to ensure that the workshop will be able to take place.
- \* Registration slips may be mailed to Phil Janz, 155 34th Place East, Eugene 97405.
- \* Make checks payable to EUGENE PCjr CLUB.

If you find any mistakes in this newsletter, please consider that they are here for a purpose. We try to have something for everyone, and some folks are always looking for mistreaks.

<u>QUESTION:</u> Junior went with my son to college in September so I went and purchased an XT clone. My son took all the games with him and left me with Writing Assistant and PC-File. My question is, will these programs and other Junior software run on my new computer and how do I get these programs loaded onto my hard drive? Al from Clearwater, FL (note my change of address from Sacramento).

ANSWER: Congratulations on your new computer and your transfer to Florida, Al. Yes, all of your software should run well on the XT; after all, your new XT and your Junior both use the same processing chip (8088). You load your software and run it the same as you did on your Junior.

As for your hard drive, I would suggest that you only install those programs that you use fairly often. Your word processor and database or any other programs that you run often should be on your hard drive, and you will find them easy to operate once you install a menu program to help you with file management. We are sending you instructions to help you install either Menu Master or Auto Menu and the programs you mentioned in your note: Print Shop, Writing Assistant and PC-File. If you need more help, let us know. QUESTION: With PCjr SIG groups in some of the larger cities failing due to falling membership and/or lack of leadership, what is the present state of the Eugene PCjr Club? Can it survive much longer? "No Longer A Junior Owner, But Still A Member"

ANSWER: Yes! The Eugene PCjr Club, while not a very large club by today's standards, is alive, very healthy, and very active. Any club is only as good as its membership. Like a church, the message may be universal, but it is each member that makes a particular church a caring entity within a community. (There we go again; equating a Junior Club to a religious group.)

each member that makes a particular church a caring entity within a community. (There we go again; equating a Junior Club to a religious group.) Five things come to mind that happened this month to show why the Eugene PCjr Club continues. Attendance at the "hands-on workshops," the <u>donation of 10 reams</u> of paper by a member (10 different colors, of course) to help keep our newsletter costs down, the return of mailing envelopes by a member in British Columbia so we can "recycle" them another year, and a family in Springfield who renewed their subscription for <u>two</u> years. Also, your letter (with your check) shows support, because, as you said, "Even though we have sold our Junior I am renewing our membership. We have made some lasting friendships through the Eugene (PCjr) club, and find each meeting to be warm, friendly and very informative." Members like yourself will keep us going for quite awhile!

> Heard on the Street by Dick Page

### COMPUTER RESET HAS A SOFTWARE SALE

The November issue of jr Newsletter contains a full page ad with a very extensive listing -almost 100 - of software (and a few books) for PCjrs at rock-bottom prices.

Be aware that these are programs made soon after Junior was born, so they aren't outfitted with the latest bells and whistles. On the other hand, they run well on PCjrs, often with only 128K and may serve your needs just fine.

There will be copies of the add at the December meeting. If you can't attend, you can write Computer Reset at:

> P.O. Box 461782 Garland, TX 75046

or phone them at:

(214) 276-8072

hage! 6

| WHAT'S IN A NAME?<br>When bestowing a name to a concept the<br>result can be both strange-sounding and<br>yet logical. Take, for example, the fol-<br>lowing anatomy words used in the publish-<br>ing industry:<br>Posture<br>Weight<br>When describing a typeface, <u>posture</u> re-<br>fers to the particular character's stance:                                                                                                    | Other "Paks" include Adventure Pai<br>(\$39.95), Sports Pak I (\$49.95), Game Pai<br>I (\$49) & II (\$69.95), and Learning Pak II<br>(\$59.95).<br>While the old Junior Compatibility<br>question always looms out there, I believe<br>most, if not all of the software will work<br>on PCjrs with 640K. And if one program<br>doesn't run on your machine, you can prob-<br>ably sell or swap it easily for what it                                                                                                    |
|----------------------------------------------------------------------------------------------------|----------------------------------------------------------------------------------------------------|
| upright<br>versus<br><i>italic.</i><br>A typeface's <u>weight</u> refers to the char-<br>acter's heft or mass:<br><b>normal</b> (or book)<br>versus<br><b>bold.</b>                                                                                                    | cost you - or more.<br>CompuAdd's toll-free orders phone num-<br>ber is 1-800-627-1967 and it is available<br>from 7:00 am to 9:00 pm CST Monday through<br>Friday, and 9:00 am to 5:00 pm CST Satur-<br>day.                                                                                                    |
| PC/COMPUTING'S                                                                                                    | CHANGING A FILE'S DATE/TIME STAMP                                                                                                    |
| CONSUMER TIP OF THE MONTH<br>"If you forgot to send in the warranty<br>card for your new computer equipment and<br>now need repairs, you can use your sales<br>receipts instead.<br>"According to FTC guidelines, vendors<br>must recognize a dated sales receipt in<br>lieu of a registered warranty. But also<br>keep in mind that your warranty begins<br>from the date of purchase, not from the<br>time you send in your card."<br>PC/COMPUTING November 1990                                                                                                    | You may have some reason to want to<br>change a file's date/time stamp to today's<br>date. A quick and easy way to do that is<br>with DOS's COPY command. Use the /B switch<br>the name of the file, the plus symbol and<br>two commas to copy the file to itself.<br>The command written after the DOS<br>prompt is:<br>COPY /B filename+,,<br>where filename refers to the file who's<br>date/time stamp needs changing.                                                                                                    |
| COMPUADD'S HOLIDAY SOFTWARE SPECIALS                                                                                                    | MORE MAGAZINES "BYTE" THE DUST                                                                                                    |
| While I tend to focus this column on<br>specific software and hardware mainly from<br>PCjr-specific companies, I want to make an<br>exception. CompuAdd is a very reputable<br>mail order company which has some terrific<br>Christmas software specials which I think<br>you should know about.<br>For about the price of a single program<br>they are offering "Holiday Paks" contain-<br>ing 3 to 5 commercial programs.<br>Learning Pak I costs \$39.95 and con-<br>tains First Shapes, First Letters & Words,<br>MathTalk, Dinosaur Discovery Kit, and<br>Puzzle Storybook. (Individually priced<br>these have a total retail value of \$174!) | compatible general publications on the<br>market.<br>PC/COMPUTING will be taking over Per-<br>sonal Computing's subscription list and PC<br>World will absorb the mailing list of PC<br>Resource subscribers.                                                                                                    |
|                                                                                                    | When bestowing a name to a concept the<br>result can be both strange-sounding and<br>yet logical. Take, for example, the fol-<br>lowing anatomy words used in the publish-<br>ing industry:<br>Posture<br>Weight<br>When describing a typeface, <u>posture</u> re-<br>fers to the particular character's stance:<br><u>upright</u><br>versus<br><i>italic.</i><br>A typeface's <u>weight</u> refers to the char-<br>acter's heft or mass:<br>normal (or book)<br>versus<br><b>bold.</b><br>PC/COMPUTING'S<br>CONSUMER TIP OF THE MONTH<br>"If you forgot to send in the warranty<br>card for your new computer equipment and<br>now need repairs, you can use your sales<br>receipts instead.<br>"According to FTC guidelines, vendors<br>must recognize a dated sales receipt in<br>lieu of a registered warranty. But also<br>keep in mind that your warranty begins<br>from the date of purchase, not from the<br>time you send in your card."<br>PC/COMPUTING November 1990<br>COMPUADD'S HOLIDAY SOFTWARE SPECIALS<br>While I tend to focus this column On<br>specific software and hardware mainly from<br>PCjr-specific companies, I want to make an<br>exception. CompuAdd is a very reputable<br>mail order company which has some terrific<br>Christmas software specials which I think<br>you should know about.<br>For about the price of a single program<br>they are offering "Holiday Paks" contain-<br>ing 3 to 5 commercial programs.<br>Learning Pak I costs S39.95 and con-<br>tains First Shapes, First Letters & Words,<br>MathTalk, Dinosaur Discovery Kit, and<br>Puzzle Storybook. (Individually priced |

Page

Biz Pak I includes Word Star 5.5, Typing Tutor IV+, Deluxe Paint II, and American Heritage Dictionary's Definitions Plus! for \$99.95 (A \$604 value).

Have a Happy Holiday Season! Dick

December 1990 ····

FOR SALE: 640K Tandy 1200 w/20MB hard drive, 360K floppy, VGA card. (CPU and Keyboard only) \$450. Star NX1000 printer, \$99. Leonard, (503) 461-0943. 128K Junior, Color Display, Okidata MicroLine 92 Printer, Internal Modem, 2 Keyboards, 2 Joysticks, BASIC cartridge, WordStar, BankStreet Writer and much, much more. \$400 for all or make offer. Tisha, (503) 484-4688 after 5pm PST

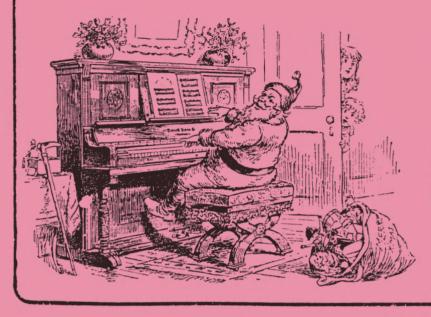

| accepts advertising at the fol-   |
|-----------------------------------|
| lowing rates:                     |
| 1 Page - \$20.00                  |
| 1/2 Page - 12.50                  |
| 1/4 Page - 7.00                   |
| Insert - 20.00                    |
| 1115ert = 20.00                   |
| Back Cover - 15.00                |
| Yearly contracts available.       |
| Classified "For Sale" ads in this |
| orabbilited for bare aus in this  |
| section of the Newsletter are \$3 |
| for 25 words or less to non-      |
|                                   |

The EUGENE PCir NEWSLETTER

for 25 words or less to nonmembers and <u>FREE</u> to members on a one-time basis. Ads should be placed at least two weeks before the next club meeting, and all payments should accompany the ad request.

(rocindives)

# SEASON'S CREETINGS

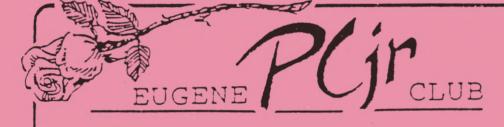

1011 Valley River Way, Suite 220 Eugene, OR 97401

> The Page Family 8/90M 5025 Willamette St. Eugene, OR 97405

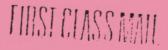